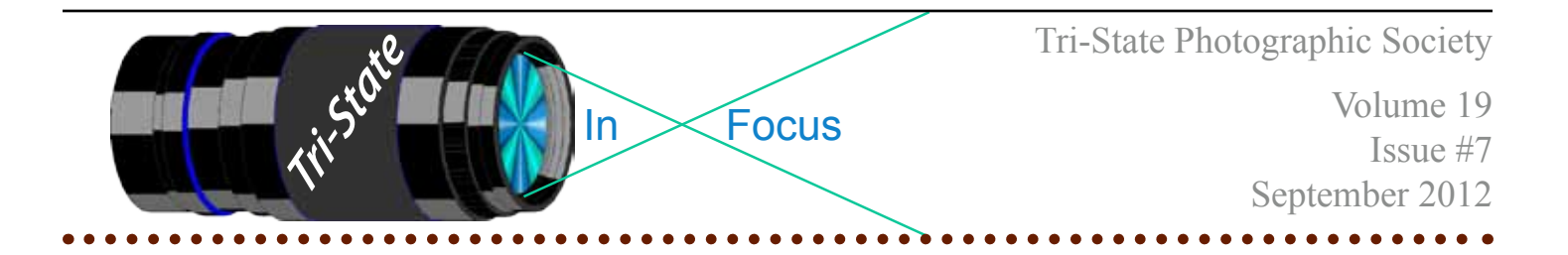

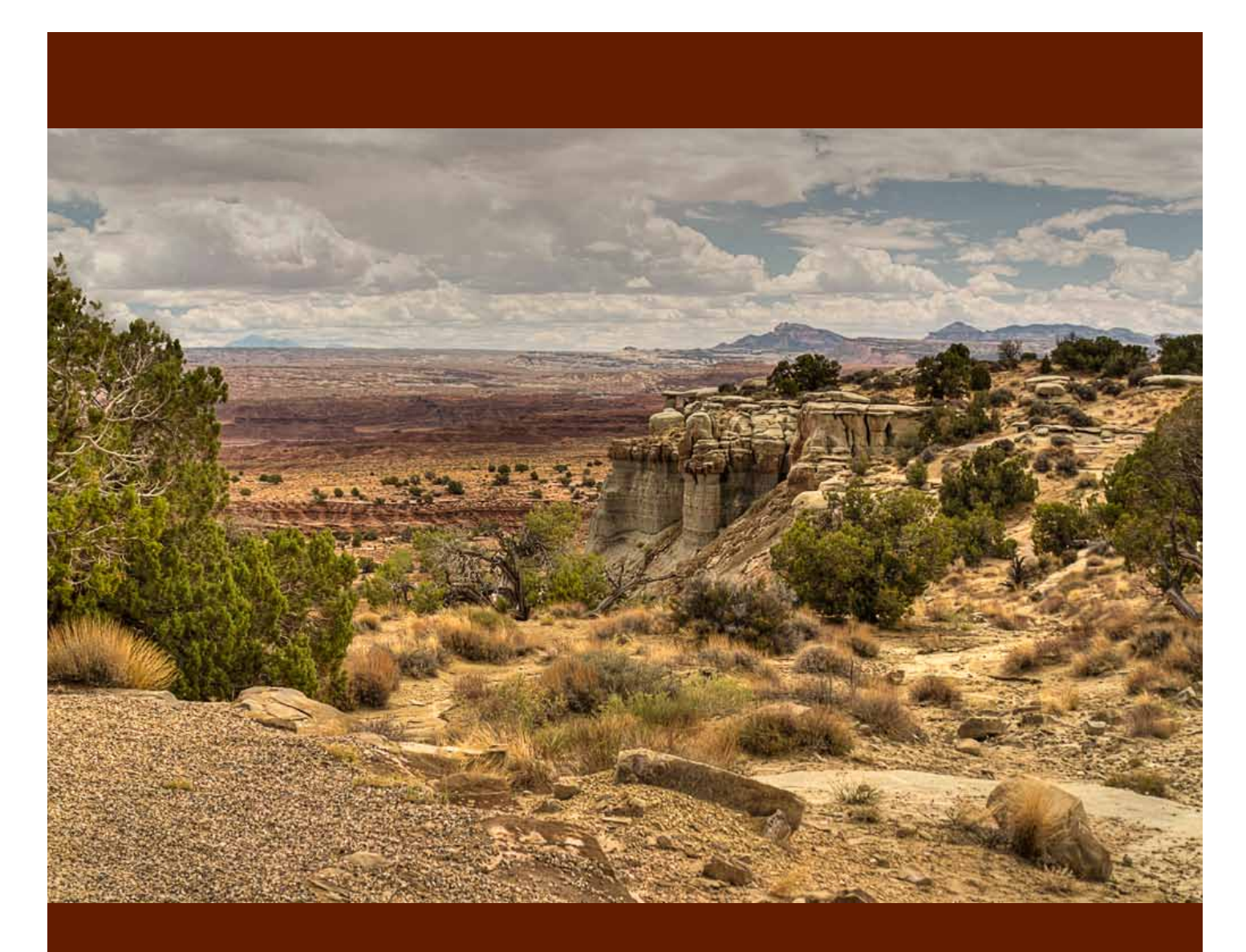

Salt Wash Rest Area, I-70 in Utah by Donna Loughry. Canon XSI - f8.0 ISO 400 - HDR (1/60s, 1/250s & 1/15s)

Member of Photographic Society of America

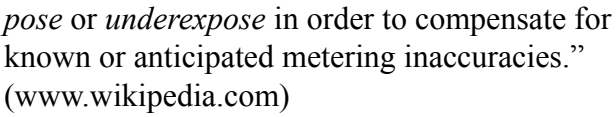

"The purpose of an exposure meter is to estimate the subject's mid-tone luminance and indicate the camera exposure settings required to record this as a mid-tone. In order to do this it has to make a number of assumptions which, under certain circumstances, will be wrong. If the exposure setting indicated by an exposure meter is taken as the 'reference' exposure, the photographer may wish to deliberately *overex-*

*There is a lot to the paragraph above. Do re-read it and keep it in mind as you read on.*

"Cameras with any kind of internal exposure meter usually feature an exposure compensation setting which is intended to allow the photographer to simply offset the exposure level from the internal meter's estimate of appropriate exposure. Frequently calibrated in stops, also known as EV units, a '+1' exposure compensation setting indicates one stop more (twice as much) exposure and '–1' means one stop less (half as much) exposure." (www. wikipedia.com)

Thinking of Exposure Compensation as a *bias* of the exposure level/Shutter speed has helped me begin to understand and use this when I'm shooting photographs. I've added this to my arsenal of tools or things to think about when shooting photographs.

Some of the things I use this with are as follows:

**Sand & Snow –** In manual mode, meter on the sand or snow then reposition and take your shot. The meter will usually display +2 but the color will be correct. If you are unsure of the settings or confused by the information your camera is giving you, do some bracketing as explained below. Then you can choose the correct image during processing.

**Low Light –** Sunsets. Because they change fairly quickly, using the bracketing technique, explained below, helps me obtain the best image. During processing, I can determine which image I like and keep it. Or if it is a good set (nothing moved), I can make an HDR image.

**Bracketing** is the general technique of taking several shots of the same subject using different camera settings (usually shutter speed) by setting the camera to take three or more images in succession. Such as one with a bias of 0, another with a bias of -2 and the third one with a bias of  $+2$ . (example in Salt Wash, UT.)

On my Canon XSI, I set the AEB to 3 images at  $-2,0,+2$  then set for "continuous shooting" (not single shots). Your camera may be different, so check your manual.

My camera can only take a maximum of three shots at a time for bracketting. Some camera's can take as many as 5 at a time. Or you can use special remotes that can take as many as 9. (Note here that these are odd numbers.)

Taking multiple shots in this way is best done with a tripod. But, if you are steady enough and the shutter speeds are fast enough, you can brace yourself and do it without a tripod. (Hint: if you are trying to create an HDR without a tripod, take several sets. *Maybe* one of the sets will be a good set – why? Something, including you, usually moves.)

Let's look at what is happening during a 3 step bracketing cycle. While I was shooting the image on the cover, I was shooting in sets of three – bracketing  $-AEB$  set to  $-2$ ,  $0 + 2$  and set to "continuous shooting."

What does this mean? While your camera may be different, when my Canon camera is set this way, it will shoot the first image at 0 EV/no bias. Then it will shoot the next image with a shutter speed that is  $-2$  shutter stops shorter  $\geq -2$  EV. Then it will shoot the third image with a shutter speed that is  $+2$  shutter

**What Exposure Compensation?**

 Volume 19, Issue #7, September 2012 In www.tristatephotographicsociety.com

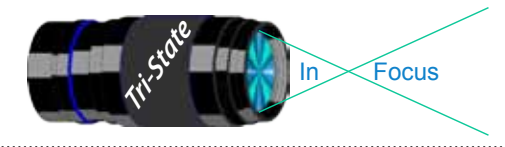

In www.tristatephotographicsociety.com

Volume 19, Issue #7, September 2012

stops longer  $\rightarrow$  +2 EV. (Remember the single stops of light are: (shortest-1/1000s, 1/500s, 1/250s, 1/125s, 1/60s, 1/30s, 1/15s, 1/8s, 1/4s, 1/2s, 1s - longest.)

For example: The image on the cover was shot at f8.0 in program mode. (I could also have used aperture priority mode with the same result.) The shutter speed of the first image was 1/60s. The second image was darker (less light than the first) with a shutter speed of  $1/250s - 2$  shutter stops shorter. The third image was lighter than the first (more light) with a shutter speed of at 1/15s - 2 stops longer.

As you can see, if you know these stops, you can do this manually – but you definitely need a tripod as everything must stand still. If you let the camera do it, all you need to do is stand absolutely still while the images are taken. In this image, I was very, very lucky, I was able to stand still with elbows down at my sides and to my surprise, it worked!

Yes, this image is a combination of three images processed in Lightroom, then Photomatix and finished in Photoshop with the Topaz plug-in then cropped.

#### **HDR – High Dynamic Range**

This is the process of shooting multiple (usually 2 -9) images with a varying levels Exposure Compensation/bias. Then, using special software like Photomatix during processing, merging the images into one image that has a very high dynamic range. This merging can be an art in itself. But, why do we even do HDR?

More on HDR next month when I talk about Ansel Adam's Zone System.

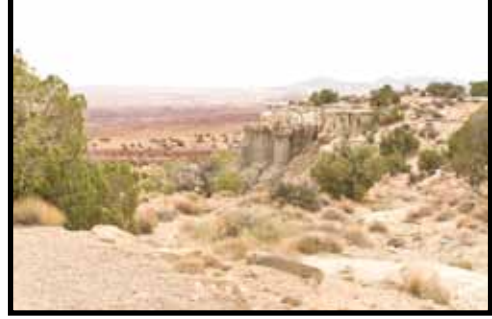

F8.0, 1/60s, 0EV/Bias

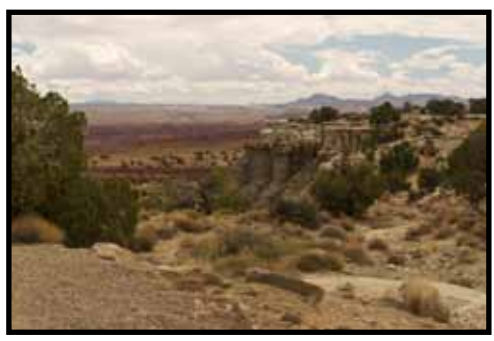

F8.0, 1/250s, -2EV/Bias (2 stops shorter)

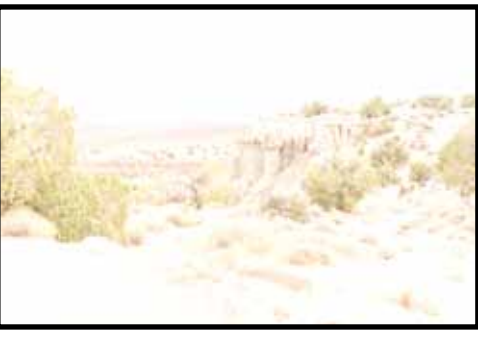

F8.0, 1/15s, +2EV/Bias (2 stops longer)

Footnote: All quotes are from www.wikipedia.com.

#### *Donna*

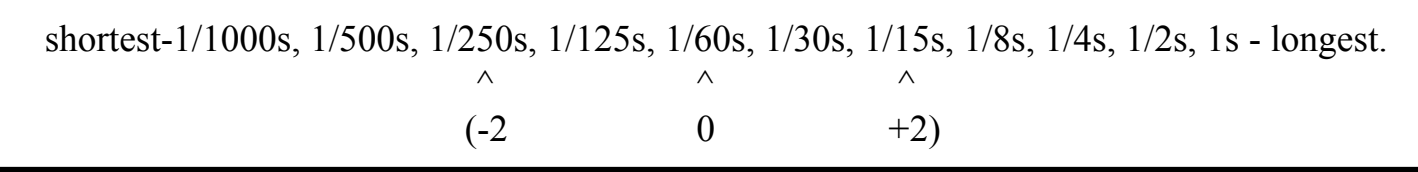

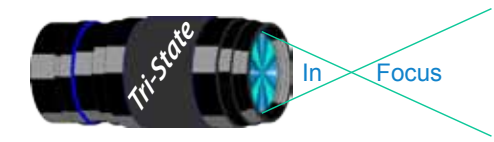

### Tri-State Photographic Society In www.tristatephotographicsociety.com

Volume 19, Issue #7, September 2012

# **Observing and/or Photographing the Heavens**

# **The Night Sky in Late August & September 2012**

#### **Late August 2012**

- $21<sup>st</sup>$  -- The Moon, Mars, Saturn, and the star Spica close to the upper right of the Moon, Saturn above Spica, and Mars to the upper left of the Moon.
- $31<sup>st</sup>$  -- The full moon tonight the second time full this month -- is a "Blue Moon." Our first large boat was named *Blue Moon.* We got the name from the novel, *Lost Horizon.* The second large one was *Karakal,* another name from that novel.

#### **September 2012**

- September  $8<sup>th</sup>$  -- The Moon and Jupiter are particularly beautiful at dawn.
- $12<sup>th</sup>$  -- The Moon and Venus highlight the morning sky. Venus, the morning "star," stands to the left of the Moon.
- 19<sup>th</sup> -- Mars is close to the left of the Moon tonight. It will look like a "moderately" bright orange star.
- $20<sup>th</sup>$  -- Mars is well to the right of the Moon
- $22<sup>nd</sup>$  -- The autumnal equinox is at 9:49 a.m. CDT. Autumn has arrived! At last!
- $29<sup>th</sup>$  -- The full Moon tonight is the Harvest Moon as in the song, "Shine on, Harvest Moon, for me and my gal."

Mars has been much in the news recently; it is the planet somewhat similar to ours. Curiously enough, the space craft that landed there in the week of August 6th is named "Curiosity." How appropriate for such a craft considering that many, many animals have curiosity – cats, dogs, human beings, ad infinitum, we are the only one who has the power to reason – to investigate. This roving machine will send all kinds of great photos back about Mars and attempt to answer the big *question:* has there ever been life on Mars? In the billions of years Earth and Mars have been orbiting together, Earth currently is more than Mars a "Goldie Locks" planet – not too cold and not too hot with water and carbon – two essentials of life – at

least as we know it. Well, is there life on Mars? Well, in fiction, yes! This "life" ranges from affectionate spiders to a race of super humans to another group who are determined to invade Earth because their water supply is running out and they are looking for a new habitat. Does anyone else remember the Orson Wells' production of *The War of the Worlds?* which was an adaptation of the H.G. Wells' novel? In the late 1930s, Orson Wells had a radio production that caused people to interpret the broadcast as a news broadcast and many on the East Coast went into panic mode. (Don't laugh! I remember it!) He claimed it was unintentional, but there were many who thought he had done it intentionally.

Here are two rather interesting concepts of the planet. Percival Lowell, a great astronomer of the early 20th Century, spent his life and much of his personal fortune attempting to prove that the straight lines on Mars are canals. He believed a super intelligent race was attempting to bring water from the ice caps of the North to the more temperate middle latitudes of the planet. He died before he could prove that; and since there is no canal on Mars, he couldn't have proved it anyway. Too bad!

Then there is the Earth-like human face on Mars allegedly sculpted onto the surface. Well, the "sculpting" has been done by the winds of Mars – of which there are many strong ones. Looking like a Earth-like face is merely coincidental.

Is there water on Mars? Yes! That evidence is clear: water once was running on the surface. Is there carbon, another "must" for life to have existed? We hope *Curiosity* will tell us some time soon.

# *John Deering*

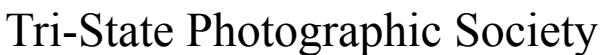

In www.tristatephotographicsociety.com

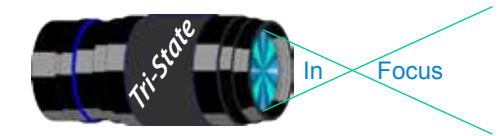

Volume 19, Issue #7, September 2012

## **How to Prepare An Image For Pdi Display.**

Many people have asked over and over again "How do I make my image ready for PDI competition?" This is a a description of how I do it which seems to be successful for me.

We all have our favorite way of processing our images - from shooting jpegs to shooting in raw files and making some adjustments ourselves. Note that, *if the image you took is bad, no amount of making adjustments will fix it*. That said, when we display an image, the amount of light, color & contrast falls off depending on the distance between the projector and the wall due to the light scatter in the air amongst other issues. Figure the distance between the projector and the wall, is about 10-15 feet.

On my computer with it's monitor, I prepare my image to my satisfaction. Everyone has their own way of preparing/correcting/editing their images with their favorite software. You can adjust these steps to fit the software you use. Note: Step 4 is an optional step that I use for my computer. The rest of the steps are pretty general.

- **1) Backup.** Save the image as a PSD file at full size so you can redo the entry file as needed.
- 2) Because I use layers in processing my image, I flatten the image and make sure that it still looks good.

#### **3) Resize the image.** In *Photoshop*

- 1. (image/image size), in "pixel dimensions"
- 2. set the longest side to 750 pixels.

3. The shorter size should automatically adjust to less than 750 pixels.

### In *Photoshop Elements:*

- 1. Open the image to be re-sized
- 2. Image>Resize>Image Size

3. A box will open - The top two boxes will show the image size in pixels.

4. Change the largest size to 750.

5. If the Resample box is checked at the bottom all other adjustments will automatically adjust.

\* Review the image to make sure it looks good

- *4) (My optional step)* This next step may or may not need to be done with your image. But, I have found with my computer that if what is on my screen is already dark I may not need to do anything. Otherwise, I darken a light image by using a gamma setting of about .90. This is not much of a change but it has kept my images from looking dull and lifeless when projected.
- **5) Save as a JPG**. I save the image file as a JPG file with baseline "standard" and a quality of 12 (maximum – least amount of JPG compression). JPG files are compressed by nature – you want the least amount.

Remember - you can only open and save a Jpeg file 6 times before you notice pixelation and degradation of image quality.

For the best display, I avoid opening and saving the Jpeg file after this point. If I need to make a correction at this point, I go back to my pre-jpg file to make the correction and then resave it as a jpg.

Yes, the JPG is significantly smaller than your original file. But it is the correct size for sending to Jerry Fritsch for your competition entry.

**6) Review your image at 100%.** Photoshop Hint: Double click the magnifying glass in the tool bar to get 100% magnification. This is what will be displayed.

After following this procedure, you have a file that should be ready for PDI display. Send it as an attachment with title to Jerry Fritsch by Thursday Midnight before the Friday meeting.

I hope this helps everyone with the process. If you have any questions, feel free to ask.

#### *Donna*

### *Thanks for Bob Ihrig for the Photoshop Elements instructions.*

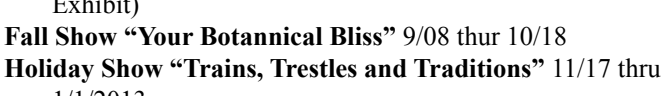

1/1/2013 *Website: www.cincyparks.com/krohn-conservatory/*

Exhibit)

so I can list them.

**No tripods in the Krohn Conservatory**. Too many people and close quarters. Check out the special dates & times for photographers.

Krohn Conservatory (note may be closed on Mondays except during the Butterfly

There are always lots of events going on in the Tri-State area. Many of these events can be

#### Cincinnati ZOO

**PNC Festival of Lights** Nov 23, 2012 - Jan 1, 2013. *Website: www.cincinnatizoo.org*

### Cincinnati Museum Center

#### **Pompeii** - Opens in March 2012 (\$\$)

Note - You can not take photographs of these special exhibits but you can take them elsewhere – including the fascinating Rotunda.

You can take also take pictures in the following permanent venues:

#### **Cincinnati History Museum** (\$\$)

**Museum of Natural History and Science** (\$\$) **Duke Energy Children's Museum** - remember to get permission if they are not your children. (\$\$)

**Holiday Junction Train Exhibit** in December 2012. Open Mon-Sat 10AM to 5 PM & Sun 11-6 PM Parking is \$6.00 per vehicle.

*Website: www.cincymuseum.org*

#### Newport Aquarium

I've heard that Mighty Mike is back! *Website:www.newportaquarium.com*

### Mainstrasse Village

**Oktoberfest** – Sept 7,8 & 9 Check website for exact dates. *Website:www.mainstrasse.org*

Nature Photographers -

**Photographics Opportunities for 2012**

If you know of specific or general times and places to photograph migratory wildlife/birds etc. please share the specifics and I will post them here.

Please e-mail the information to dloughry $\omega$ fuse.net.

#### *Donna*

### World Peace Bell

425 York St., Newport, KY. Visitor's center open M-F 10-4.

### Historic Riverside Drive

Has River views, Historic houses and sculptures as well as views of Cincinnati across the river.

### St. Mary's Cathedral of the Basilica

Mon-Fri. 10 to 4 PM – no tours during Mass at 10 AM *Website: www.cincinnatiusa.com/attractions/detail. asp?AttractionID=81*

### Cincinnati Art Museum

Open Tuesday through Sunday, 11 a.m. to 5 p.m. Closed Mondays, Thanksgiving, Christmas,New Year's Eve, New Year's Day, Martin Luther King Jr. Day, Presidents Day, Memorial Day, Fourth of July, and Labor Day. No tripods and not in special exhibits. (\$ for parking)

*Website: www.cincinnatiartmuseum.org*

#### **From their website:**

#### "**Photography**

You are welcome to photograph and videotape in the permanent collection galleries, but lights or tripods are not permitted. Photography of temporary exhibitions, works on loan, works created after 1978, or works by living artists is not permitted.

#### **Sketching and Copying**

You are welcome to sketch with dry media. Copyists working with wet media may obtain a free permit at the Visitor Services Desk. Sketching and copying are not permitted of temporary exhibitions, works on loan, works by living artists, or works created after 1978."

### Tri-State Photographic Society

In www.tristatephotographicsociety.com

Volume 19, Issue #7, September 2012

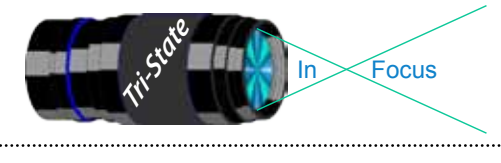

excellent opportunities for photography.

Once again I will be looking up future events for the year 2012 for posting in this newsletter and on the website. If you know of additional events for 2012, please let me know

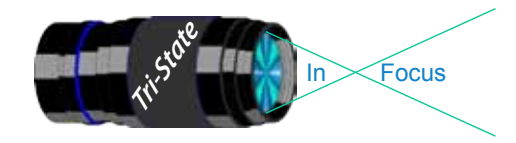

. . . . . . . . . . . . . . .

# Tri-State Photographic Society

In www.tristatephotographicsociety.com

Volume 19, Issue #7, September 2012

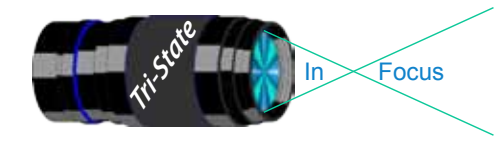

 Volume 19, Issue #7, September 2012 In www.tristatephotographicsociety.com

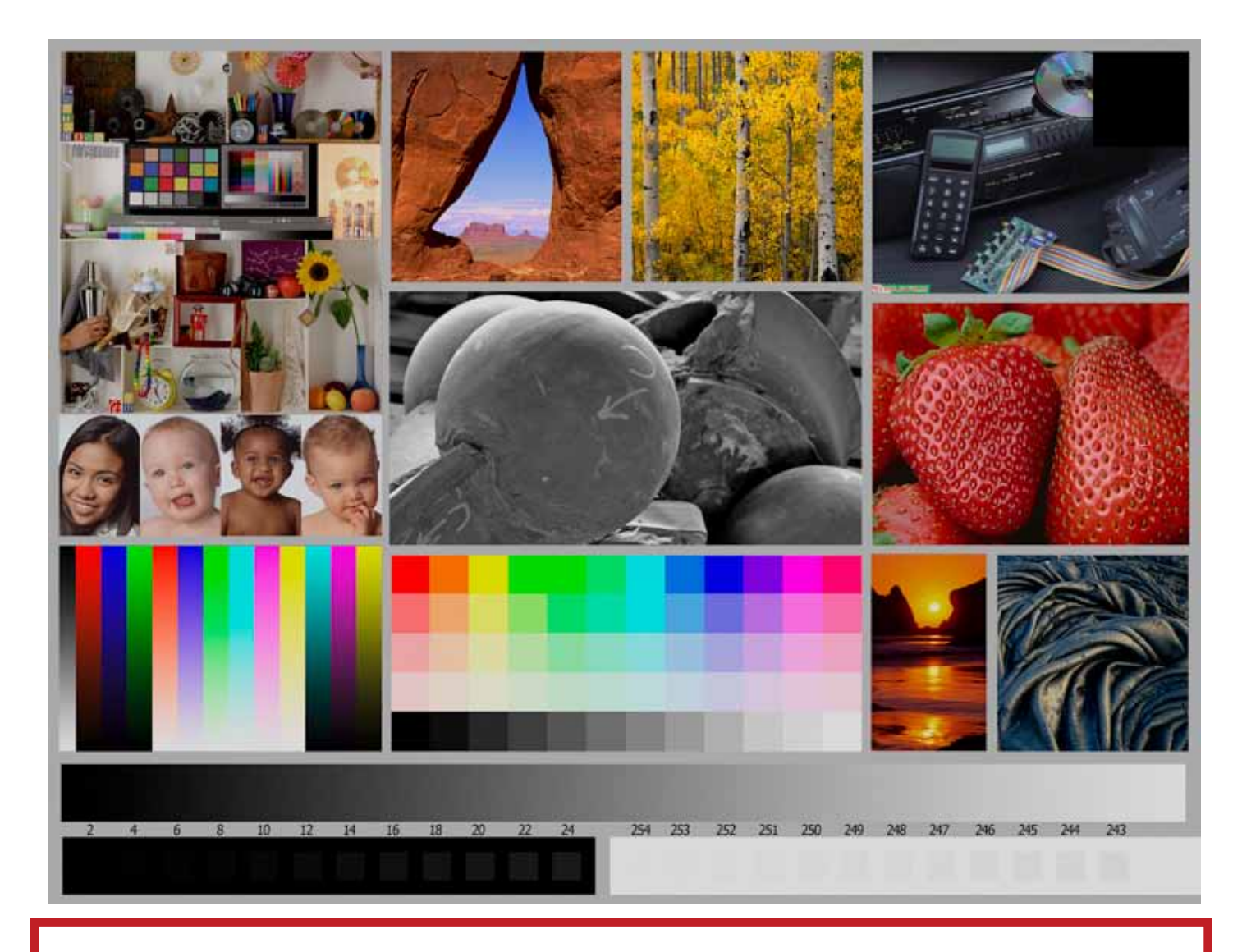

This is the image used to calibrate the Projector for PDI images. *(Note - do not use this image in the newsletter as it has been enlarged and therefore degraded.)* The file of this image is located on our website at http://www.tristatephotographicsociety.com/Documents/TristateProjector.jpg Once the image is open, right click on the image and choose "save image as" to save to the directory/folder where you want to keep the image. For any other questions, see Jerry Fritsch.

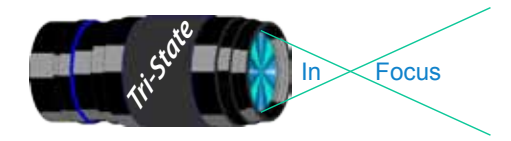

In www.tristatephotographicsociety.com

Volume 19, Issue #7, September 2012

# August Pictorial - Hunting, Fishing, Outdoors Sports - Informal*.*

# Slides - Accomplished<br>1 Walter, Garry Fishing Ref

- Walter, Garry Fishing Reflections
- Jennings, Maurice Crazy Kayaker
- Voelker, Dale Father's Day Outing
- Jennings, Miriam Pet the Grouper

### PDI - Tyro

Robinson, Keith Waiting Patiently

### PDI - Accomplished

- Ihrig, Bob Rafting the New
	-
- Thompson, Dan Coast Riders In the Sand
- Charette, Nelson Rowing On the River
- Everman, Wilda Slalom Skier
- Carpenter, Jerry Perfect Balance

 Kempf, Becky Kayaking Is More Fun With a Friend

Loughry, Donna Feeling Very Small

### Prints - Tyro

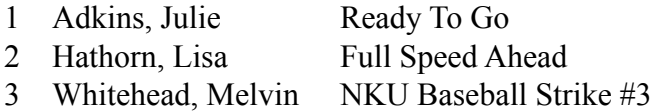

# Prints - Accomplished

- Hannegan, Steve Fishing In Jamaica
- McBreen, Jane Fishing
- Jones, Margaret Paddleboarding
- Jones, Richard Safe Operation?
- Kraus, Mark Biker

### August Nature - Open - Insects

### Slides - Accomplished

- Jennings, Miriam Golden Garden Spider
- 2 Walter, Garry Butterfly
- Jennings, Maurice Luna Moth In Smokies

### PDI - Tyro

- Robinson, Keith Giant Swallowtail
- Tubesing, Dave 22 Inch Bug

### PDI - Accomplished

- Loughry, Donna Desert Meadowhawk
- Thompson, Dan Super Fly
- Lichtenstein, Israel Your Worst Nightmare
- Beers, Nancy Caterpillar
- Charette, Nelson Orange And Black
- Everman, Wilda Summertime Beauty

### Prints - Tyro

- McGill, Teresa Monarch Caterpillar
- Griffith, Misty Broad Bodied Chaser
- Denman, Ted Cicada Killer
- Elkins, Ron Crab Shack Joe
- Spencer, Marquelle Prissy Butterfly
- Beck, Ron Hanging Out

### Prints - Accomplished

- Kraus, Mark Fly
- Kubler, John Hanging On
- McBreen, Jane Deer Fly
- Jones, Margaret Amberwing Dragonfly
- Carpenter, Jerry Stealy Antennae
- Jones, Richard Immature 4-Spot Pennant Drag-
- onfly

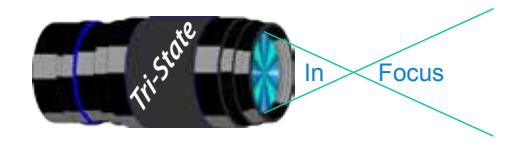

### Tri-State Photographic Society Volume 19, Issue #7, September 2012 In www.tristatephotographicsociety.com

## **Please note meeting dates may change due to conflicts at the Center:**

# **September 2012 Meeting Dates:**

Friday, September *07*, 2012 - Pictorial - 1st Friday

Friday September *21*, 2012 - Nature - 3rd Friday

# **October 2012 Meeting Dates:**

Friday, Oct. *05*, 2012 - Pictorial - 1st Friday

Friday Oct *19*, 2012 - Nature - 3rd Friday

# *Editor's Note:*

*Deadline for the Next Issue (Octber) Monday October 01, 2012.*

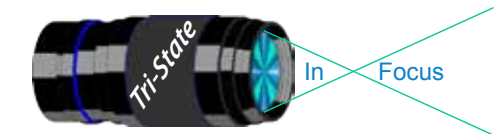

In www.tristatephotographicsociety.com

Volume 19, Issue #7, September 2012

# **TRISTATE PHOTOGRAPHIC SOCIETY COMPETITION CATEGORIES - 2012**

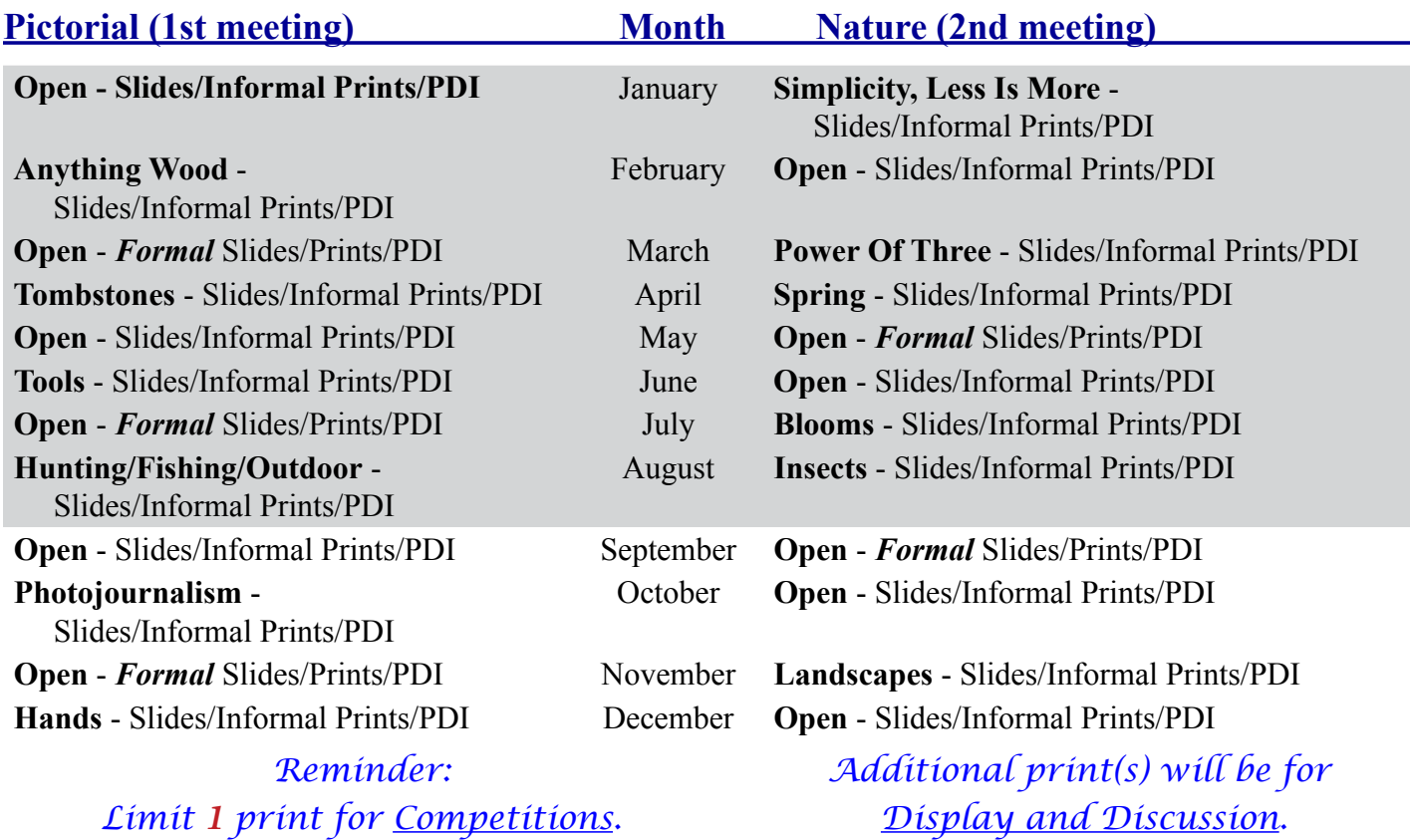

For PDI (Projected Digital Image)

*A Formal print is Matted only no Frames.*

If you would like to participate in the **P**rojected **D**igital **I**mages competitions you can email them to Jerry at jafritsch $01$ @yahoo.com up through the Thursday before each Friday meeting. They should be JPEG format (.JPG file type) with the longest side having 750 pixels or less.

You can re-size the images in your digital processing software, usually under Image, then Image Size. Change the scale to pixels (not inches or cm),

and modify the longest side (height or width) to 750. The other dimension should automatically adjust.

If you don't know how to adjust the size, or can't, feel free to email the image to Jerry. He will adjust the size. For best color results, your JPEG image should also use a sRGB color profile.

Please include your name, the image title, and if you are competing in Tyro or Advanced categories in the e-mail.

The file used to Calibrate the Projector for PDI images is located on our website at http://www.tristatephotographicsociety.com/Documents/TristateProjector.jpg Once the image is open, right click on the image and choose "save image as" to save to the directory/folder where you want to keep the image.

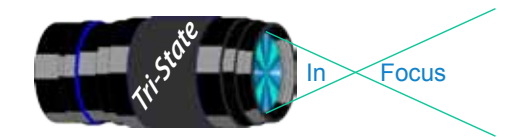

 Volume 19, Issue #7, September 2012 In www.tristatephotographicsociety.com

# **TRISTATE PHOTOGRAPHIC SOCIETY COMPETITION CATEGORIES - 2013**

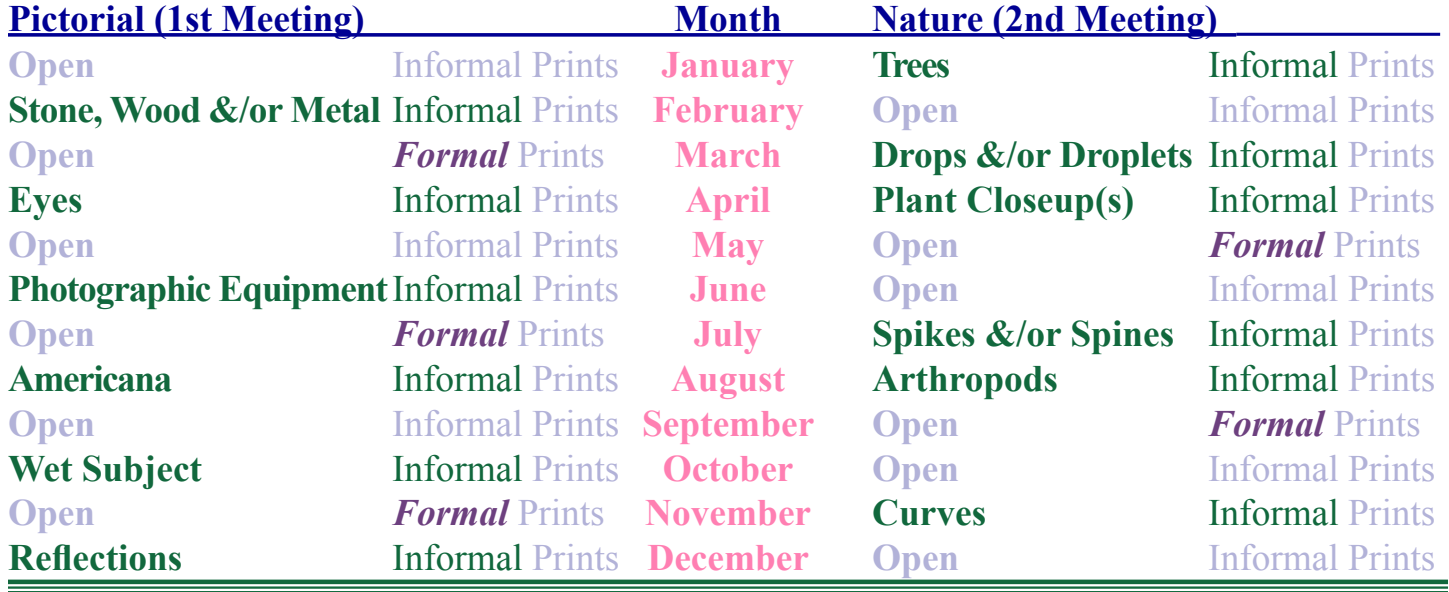

# **TRISTATE PHOTOGRAPHIC SOCIETY COMPETITION CATEGORIES - 2014**

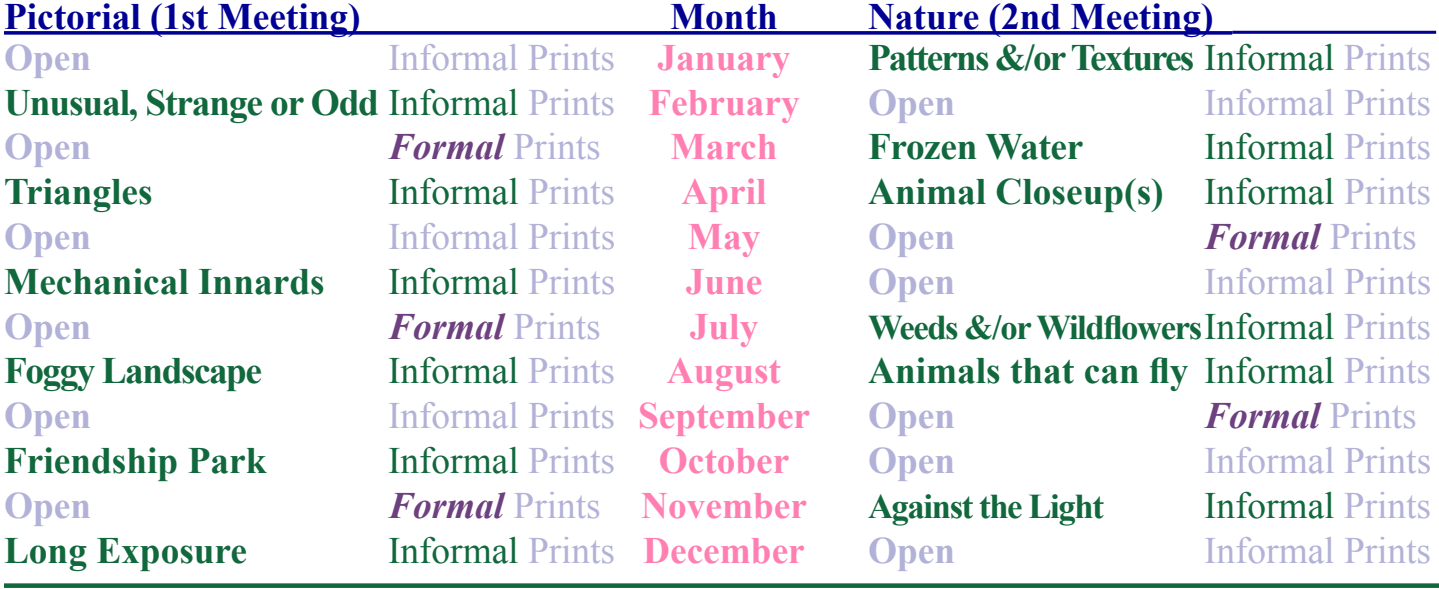

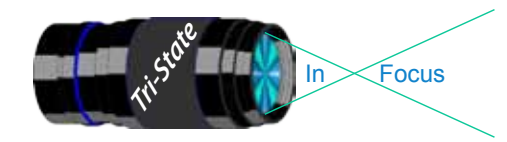

# **Topics for 2013 with Descriptions**

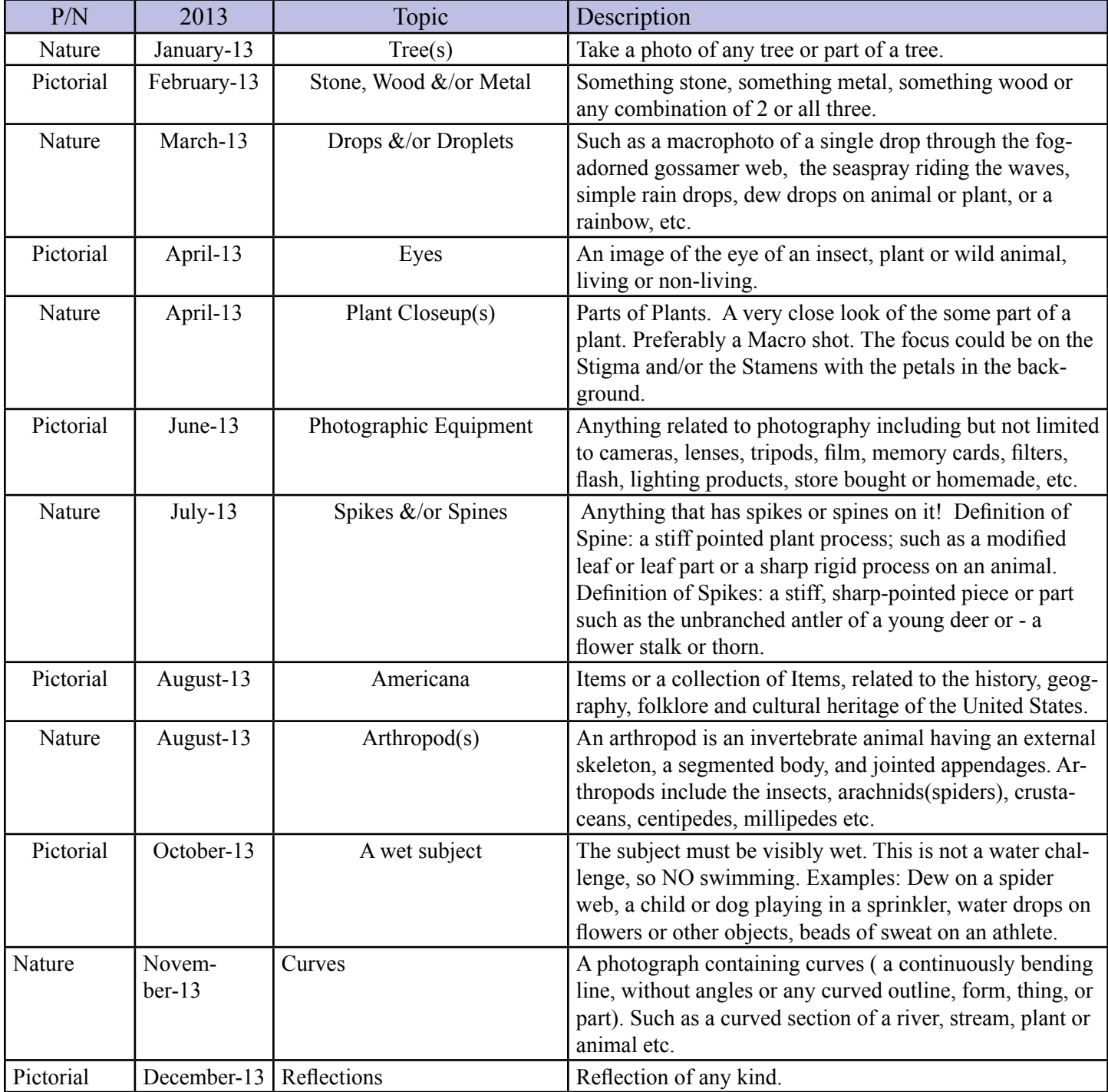

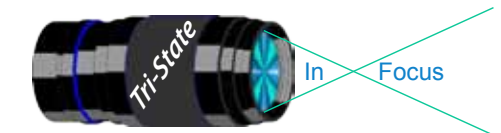

In www.tristatephotographicsociety.com

Volume 19, Issue #7, September 2012

# **Topics for 2014 with Descriptions**

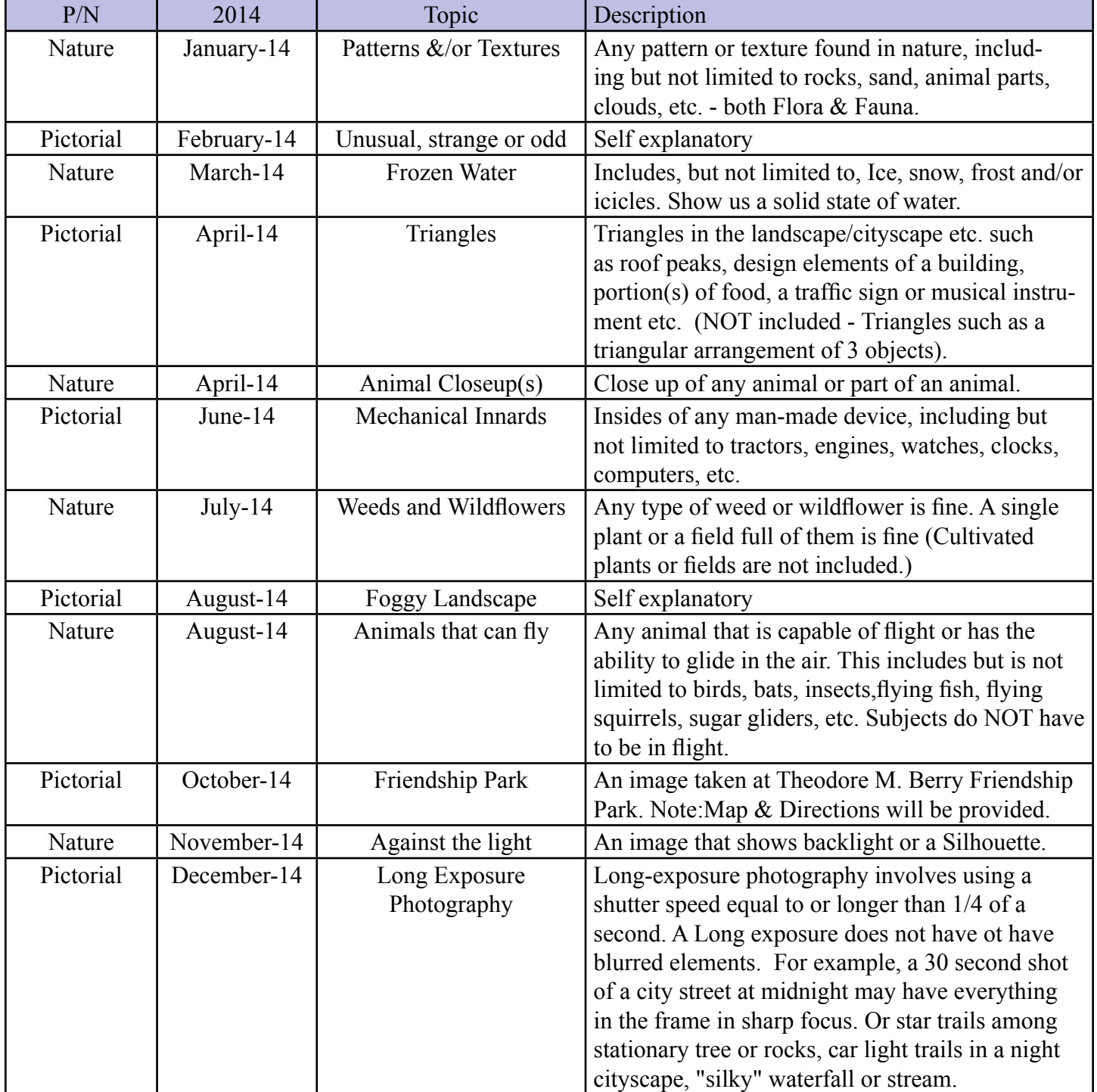

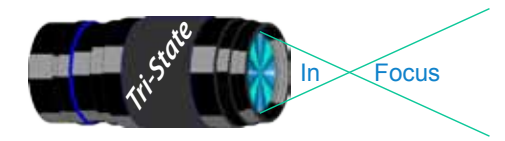

Focus www.tristatephotographicsociety.com

Volume 19, Issue #7, September 2012

### **Directions to Friendship Park**

Located on 1135 Eastern Ave. Cincinnati

from the Campbell County Cooperative Extension Service Office (where we have our meetings) Summary: 7.2 miles

- 1. Depart 3500 Alexandria Pike, Newport, KY 41076 [3500 Alexandria Pike, Newport, KY 41076] on US-27 [SR-1998] (North) 0.6 mi
- 2. Keep RIGHT onto I-471 5.8 mi
- 3. Entering Ohio
- 4. At exit 6A, turn RIGHT onto Ramp 153 yds
- 5. Keep LEFT to stay on Ramp 0.1 mi
- 6. Turn LEFT (South) onto E 3rd St 109 yds
- 7. 9Bear LEFT (South-East) onto Eggleston Ave, then immediately turn LEFT (North-East) onto US-50 TRUCK [US-52] 0.6 mi
- 8. Arrive 1135 Eastern Ave, Cincinnati, OH 45202 [1135 Eastern Ave, Cincinnati, OH 45202]

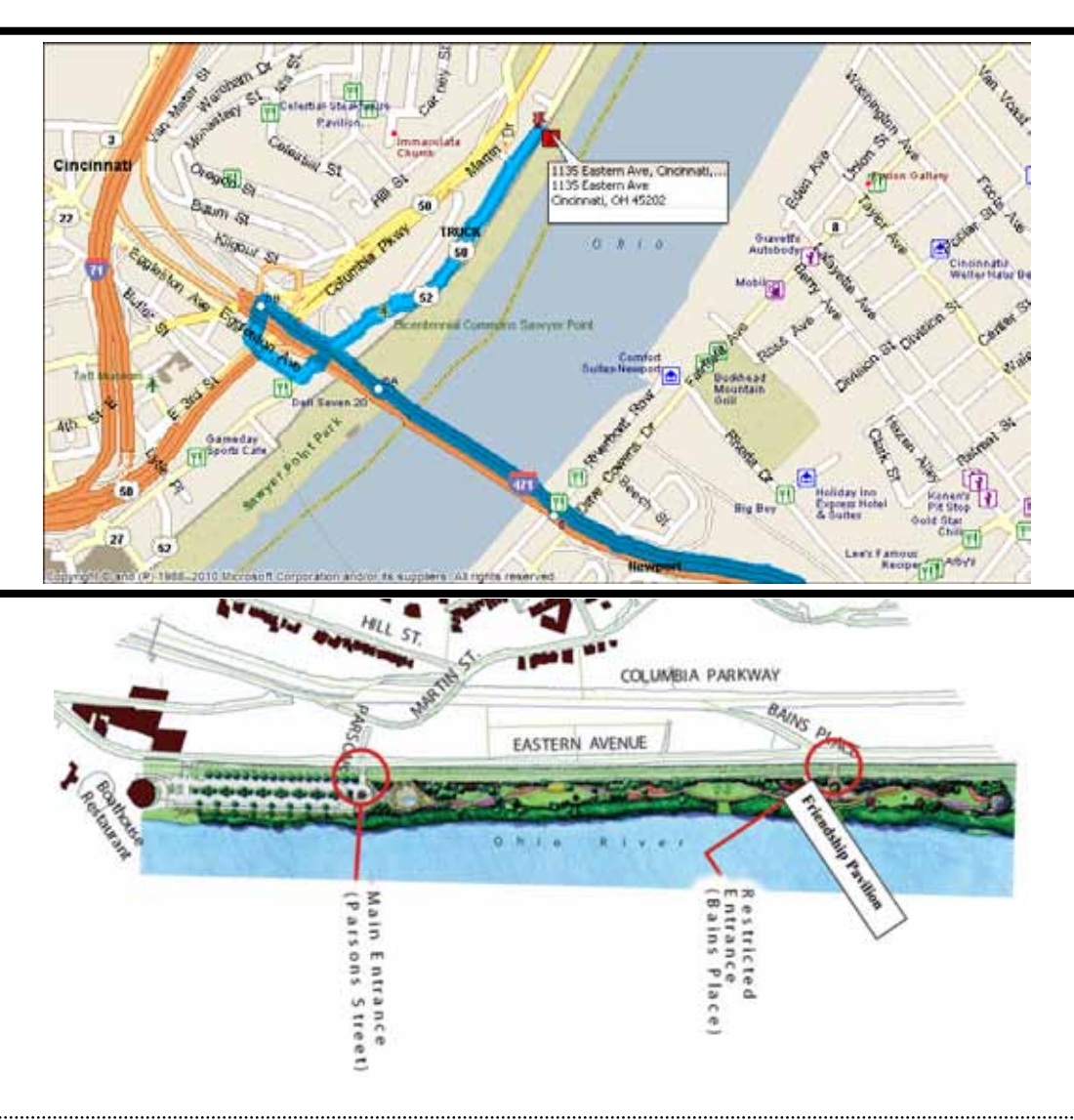

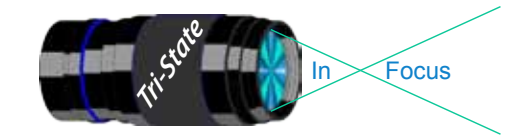

#### **Website:**

http://www.tristatephotographicsociety.com/

### **Facebook:**

http://www.facebook.com/pages/Tri-State-Photographic-Society-Photo-Club-NKyCincinnati-Area/262631450437635?sk=wall&filter=1

### **PSA:**

http://www.psa-photo.org/

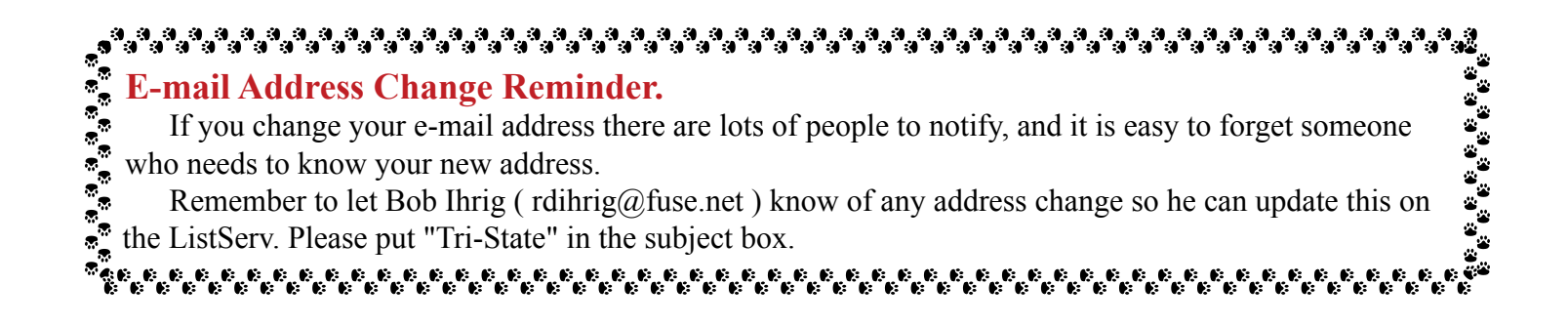

### **2012 Tri-State Officers & Chairpersons**

**President** Margaret Jones **Vice-President** Becky Kempf **Secretary** John Kuhbler **Treasurer** Julie Adkins **Website** Donna Loughry **Banquet** Wilda Everman **Refreshments** Becky Kempf **Equipment** Dale Voelker Bob Ihrig Jerry Carpenter Dan Thompson

**Location & Setup** Bob Ihrig **List-Serve News Group Manager** Bob Ihrig **Exhibits/Publicity** Keith Robinson **Field Trips** Dave Tubesing **Membership** Jerry Carpenter **Nature Slide Chair** Jerry Fritsch Mark Kraus **Pictorial Slide Chairs** Pete Reeme Dale Voelker **Digital Print Pictorial Chairs** Jane McBreen John Mullins

**Digital Print Nature Chairs**  Nancy Beers Dale Voelker **PDI Chair** Jerry Fritsch Donna Loughry **PDI Equipment** Donna Loughry **Newsletter** Donna Loughry **Points/Awards** Margaret Jones **Programs** Trudy Flowers **PSA** Don Weideman